**ПРЕЦИЗИОННЫЙ НИЗКОЧАСТОТНЫЙ ГЕНЕРАТОР** ПНГ-1

## **ТЕХНИЧЕСКИЕ ХАРАКТЕРИСТИКИ И УСЛОВИЯ ЭКСПЛУАТАЦИИ**

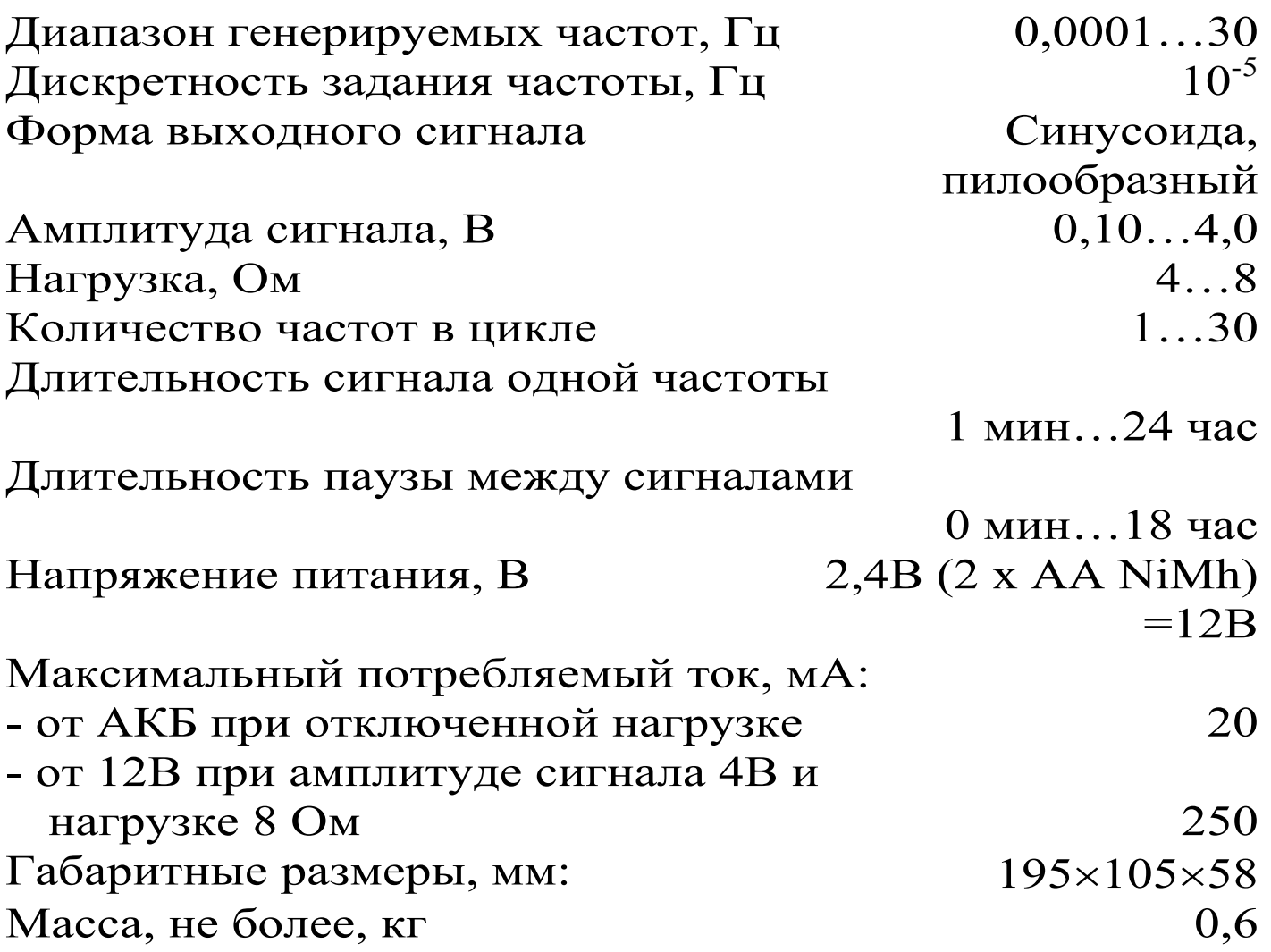

## **ПОРЯДОК РАБОТЫ С ПРИБОРОМ**

При включении прибора кнопкой «  $\Diamond$  » появляется следующая заставка:

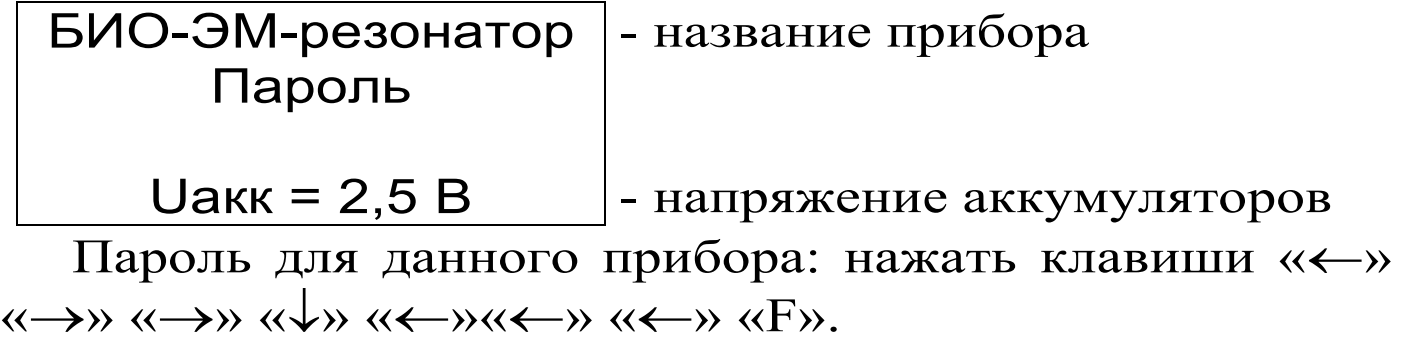

После ввода пароля прибор переходит в меню зада ния режимов работы, при этом пользователь имеет воз

можность задать форму и амплитуду сигнала, его дли тельность и паузу после него:

Ф=sin U=00.05 В F1=00.000 10 Гц Сигнал 00ч 01м Пауза 00ч 01м

В данном окне пользователь имеет возможность ре дактировать следующие позиции:

– Ф (форма сигнала) может принимать значения си нусоидальный и пилообразный (sin, пил);

– U (амплитуда сигнала) может принимать значения от 0,10 до 4,00 вольт с дискретой 0,05 вольт;

– F1 (частота сигнала) может принимать значения от 0.0001 до 30.00000 Гц с дискретой 0.00001 Гц;

– «Сигнал» (время включения сигнала первой часто ты) может принимать значения от 1 минуты до 24 часов с дискретой 1 минута;

– «Пауза» (время включения сигнала первой паузы) может принимать значения от 1 минуты до 24 часов с дискретой 1 минута.

Изменение значений разрядов производят клавиша ми «↑» и «↓», выбор редактируемого знака в пределах позиции производят клавишами «←» и «→», переход на следующую позицию – клавиша «F», возврат на преды дущую – клавиша «С».

Все указанные позиции в первом окне относятся к первой частоте. Если в позиции «Пауза» нажать клави шу «F», то перейдём к следующей частоте F2 (и т.д. до частоты F30, далее снова вернёмся к частоте F1).

Если нажмём клавишу «М», то прибор выдаст сле дующее окно:

Начать работу Считать Записать Стереть

Если нажать кнопку «C» (отмена), то возвращаемся в меню задания режимов работы, если выбрать «Начать работу» и нажать «F», то прибор начинает генерировать частоту F1 с заданными параметрами, при этом на эк ране будет индицироваться следующее:

$$
\begin{array}{|c|c|}\n\hline\n\text{LJUKJ} & 1 & \text{F1} \\
\hline\n12:35 & 1 = 20 \text{ mA} \\
\text{U=2.50 B}\n\end{array}
$$

Здесь F1 – номер текущего сигнала (мигает с часто той 1 Гц), I – значение тока нагрузки в миллиамперах, U – амплитуда текущего сигнала в вольтах (если пауза, то U=0). Слева от номера текущего сигнала отображается порядковый номер цикла сигналов и время, оставшееся до окончания текущего цикла.

Из режима генерации частот (и в генерации и в пау зе) прибор реагирует только на клавиши «  $\circ$  », «М» и «F».

При нажатии клавиши «Питание» на экране появля ется сообщение:

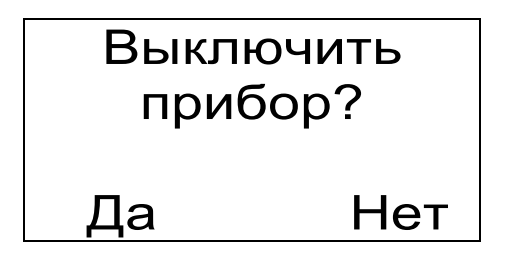

Если выбрано «Нет», то возвращаемся в режим гене рации сигнала, если «Да», то прибор прекращает гене

рацию и выключается (в окне «выключить прибор» ге нерация продолжается).

Если из режима генерации частот (и в генерации и в паузе) нажата клавиша «F», то появляется окно:

> Пароль . . . . . . . .

После правильного набора пароля генерация пре кращается и происходит возврат в меню редактирова ния режимов работы на генерируемую в данный мо мент частоту. После редактирования параметров сигна лов при повторном запуске прибор начинает генерацию с того момента времени, на котором его прервали.

Если в режиме генерации частот нажать клавишу «М», то на экране появится сообщение «Пауза» и гене рация прервётся, при повторном нажатии клавиши «М» прибор снова перейдёт в режим генерации.

ПАУЗА

При выключении питания прибор сохраняет в памя ти текущие установки.

Для сохранения часто используемых режимов в па мяти, считывания сохраненных режимов из памяти и удаления ненужных записей из памяти из меню задания режимов нажать клавишу «М»:

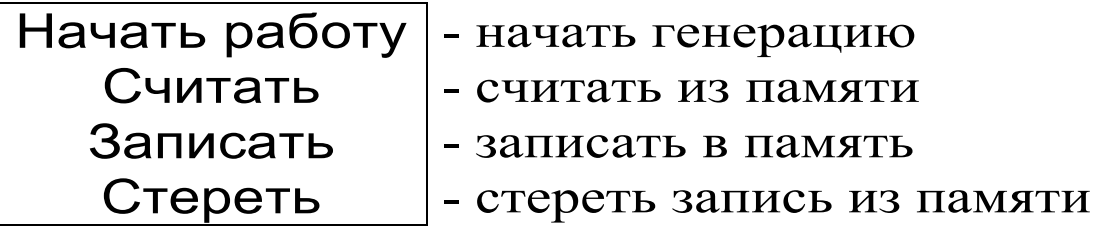

Выбрать «Считать» для считывания сохраненного ранее режима, «Записать» для сохранения текущего ре жима, «Стереть» для очистки одной записи или всего архива. В появившемся списке выбрать строку с нуж ной записью и нажать «F»:

> $01: F = 15.70000$  $02: F = 08.10000$ 03: Свободно 04: Свободно

Для очистки всего архива выбирается пункт меню «Стереть» и самая нижняя строка списка «Очистить все».

### **ЭКСПЛУАТАЦИЯ И ТЕХНИЧЕСКОЕ ОБСЛУЖИВАНИЕ**

Периодически, при разряде аккумуляторов необхо димо производить их подзарядку. Разряд аккумулято ров индицируется выводом в правом нижнем углу дис плея напряжения аккумуляторов, или надписью «Заря дите АКБ!». Для заряда аккумуляторов необходимо вы ключить прибор, открыть батарейный отсек, изъять ак кумуляторы, и зарядить их с помощью прилагаемого зарядного устройства.

Допускается замена аккумуляторов на элементы ти па АА.

# **КОМПЛЕКТАЦИЯ**

**Комплектность**  Прецизионный низкочастотный генератор ПНГ - 1, шт.<br>Aккумулятор NiMh типоразмера АА, шт. 2 Аккумулятор NiMh типоразмера АА, шт. 2 Зарядное устройство, шт. 1 Руководство по эксплуатации и паспорт, шт. 1

## **ПРИЛОЖЕНИЕ**

#### Подключение внешнего питания 12В и нагрузки

### (вид прибора сверху)

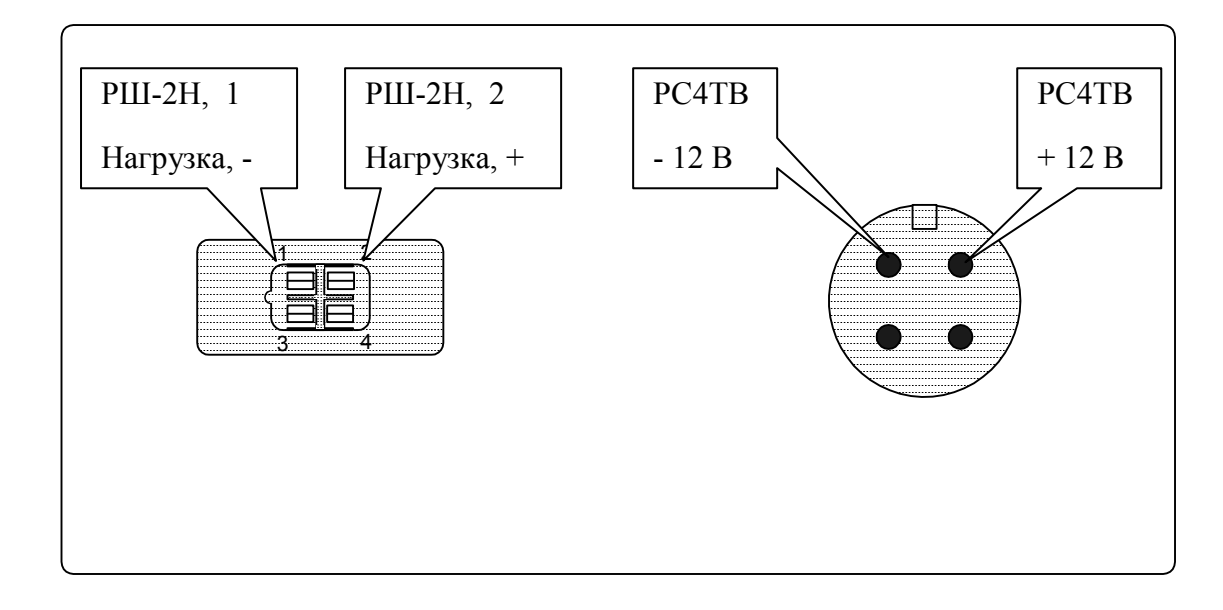